# **1.00 Lecture 33**

#### **Numerical Methods: Root Finding**

**No .java files to upload in today**-**s class; create a text file or .java file with roots tool results and upload it as your active learning solution** 

**Reading for next time: Big Java 14.1-14.3** 

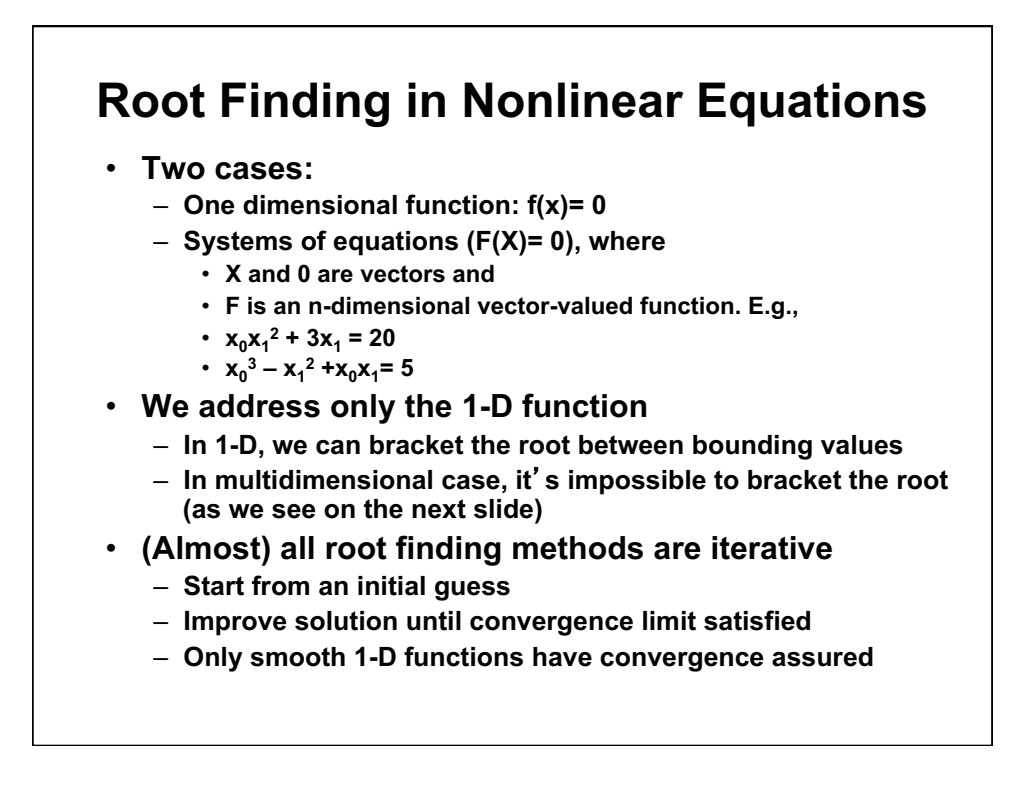

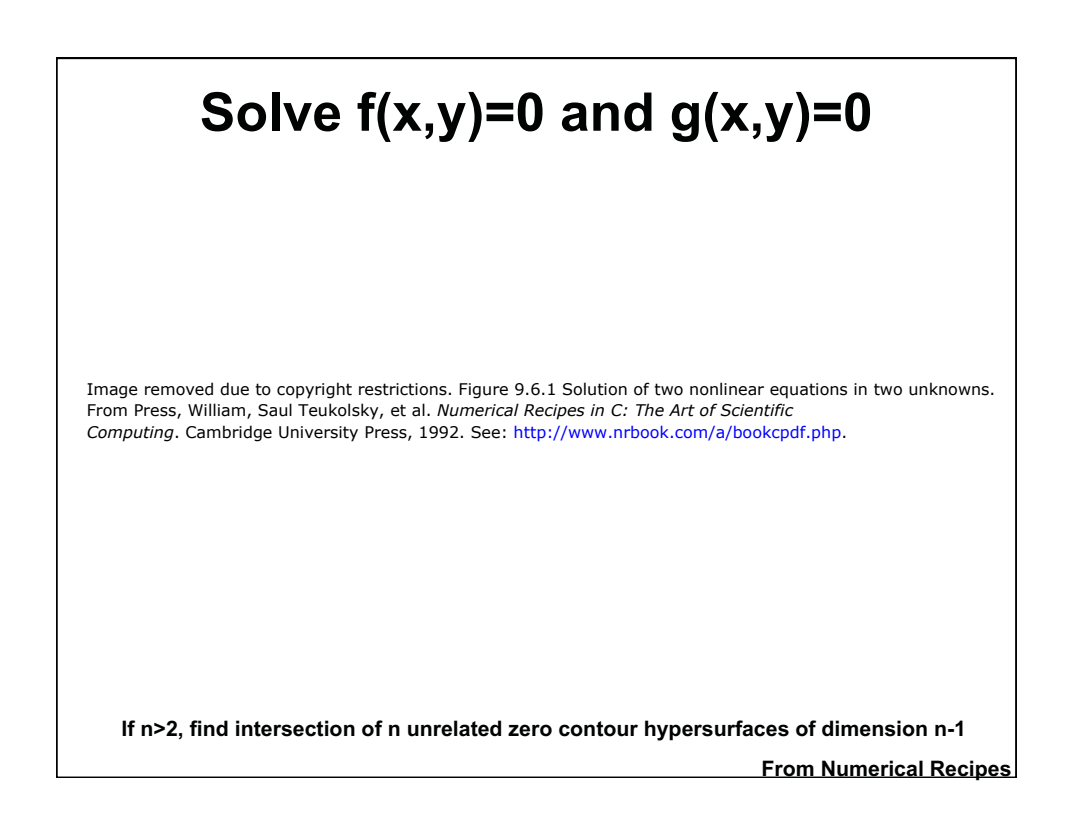

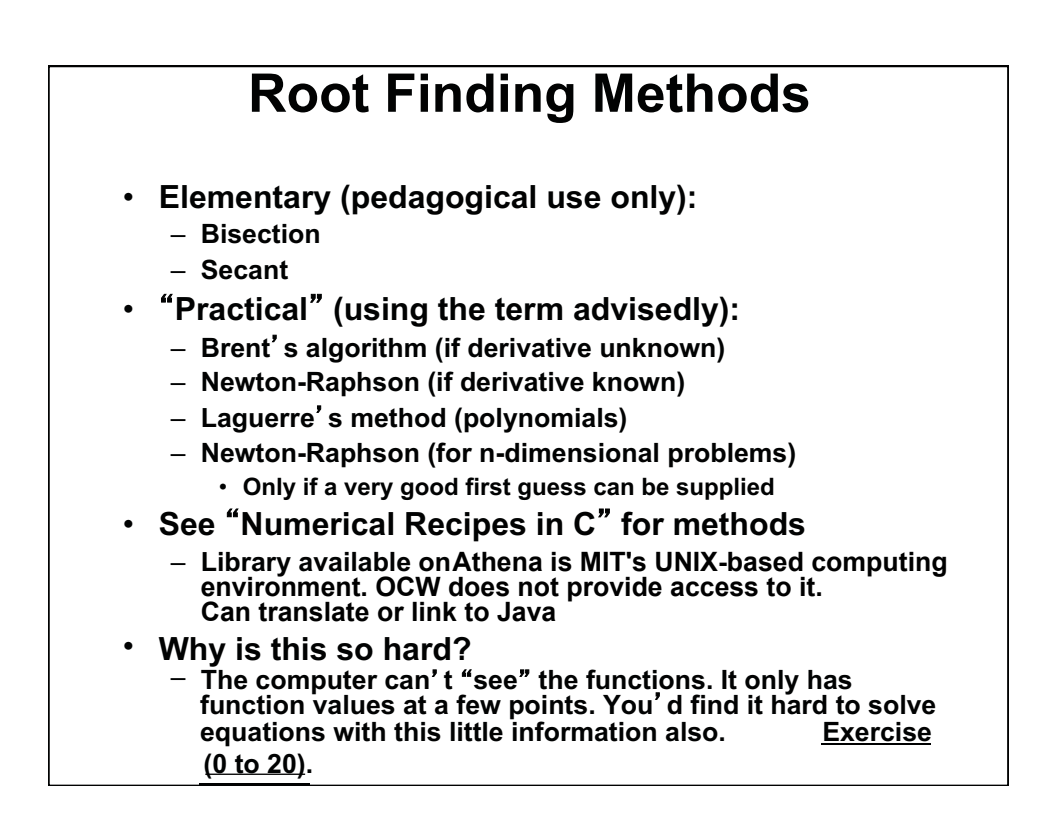

## **Root Finding Preparation**

- **Before using root finding methods:** 
	- **Try to solve the equation(s) analytically. May be possible**  • **Use Mathematica, etc. to check for analytical solutions**
	- **Graph the equation(s): Matlab, etc.**
	- **Are they continuous, smooth; how differentiable?**
	- **Linearize the equations and use matrix methods to get approximate solutions**
	- **Approximate the equations in other ways and solve analytically**
	- **Bracket the ranges where roots are expected**
- For fun, look at  $f(x) = 3x^2 + (1/\pi^4) \ln[(\pi x)^2] + 1$ 
	- **Plot it at 3.13, 3.14, 3.15, 3.16; f(x) is around 30**
	- **Well behaved except at x=** π
	- **Dips below 0 in interval x=** π **+/- 10-667**
	- **This interval is less than precision of doubles • You'll never find these two roots numerically**
	- **This is in Pathological.java: experiment with it later**

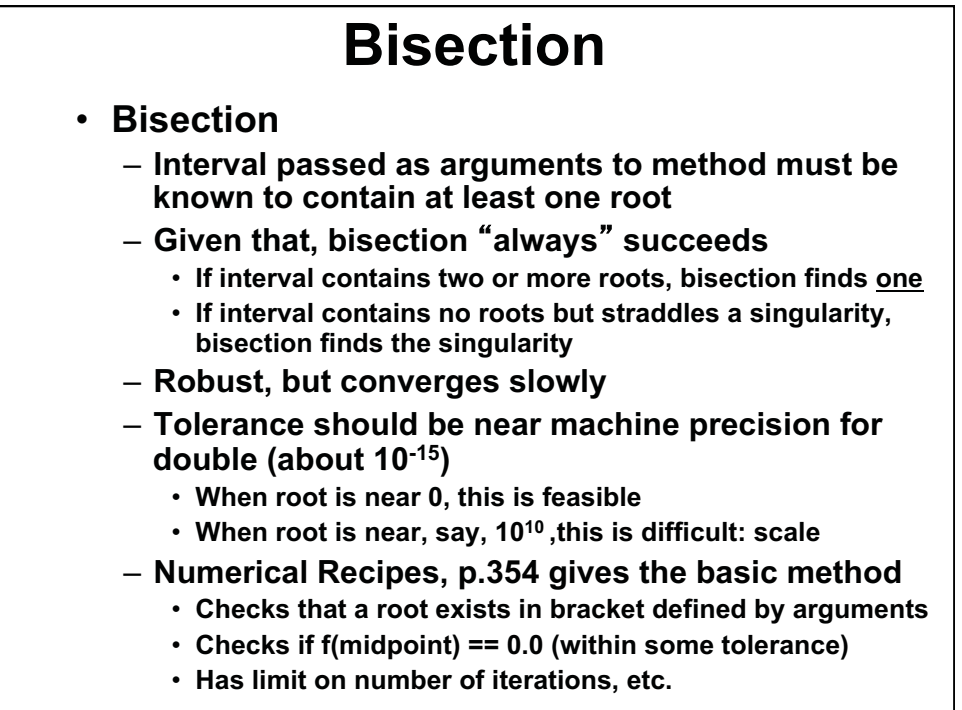

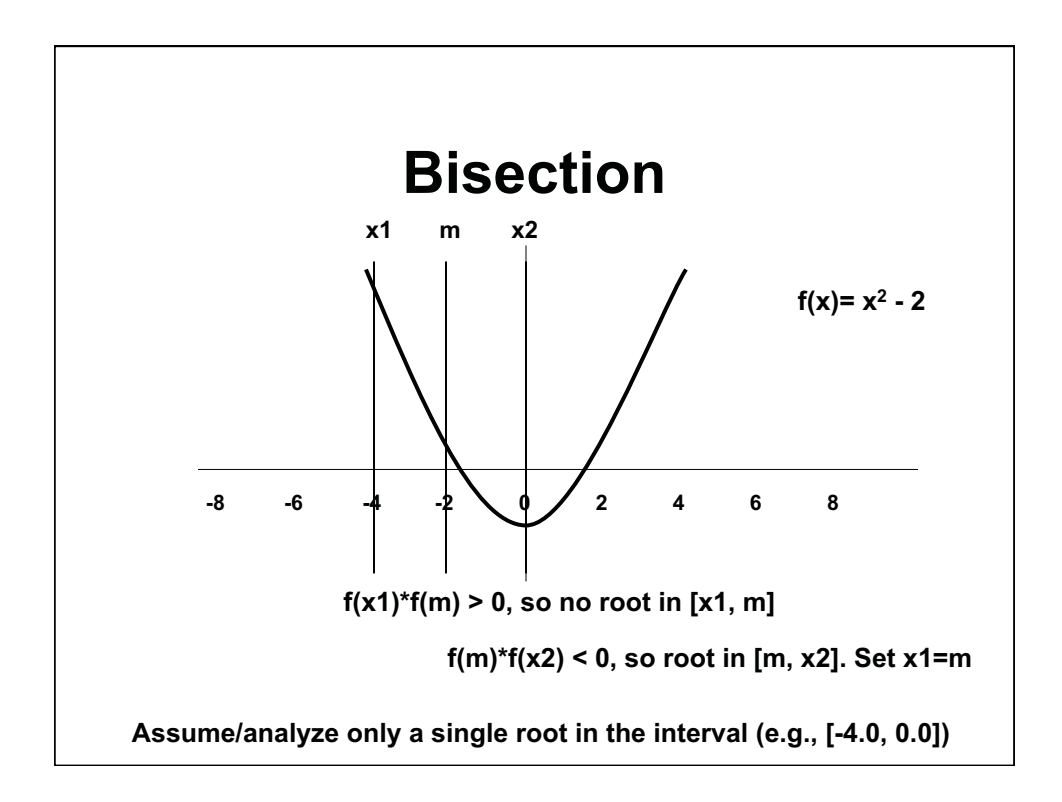

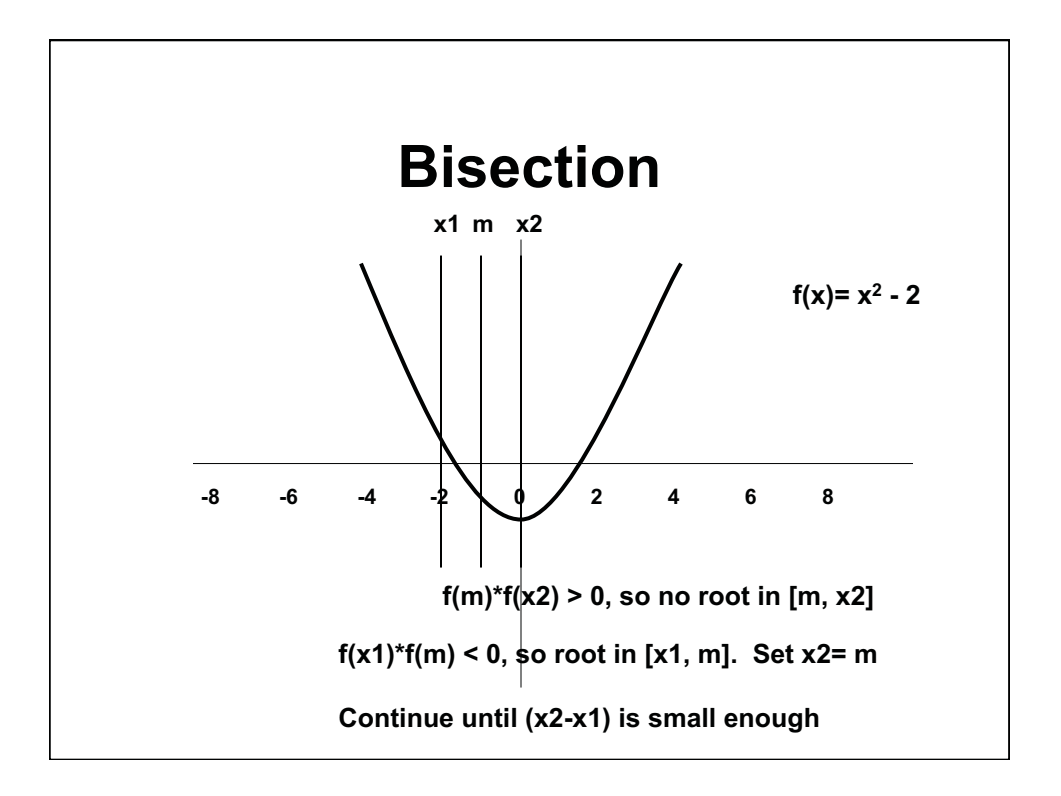

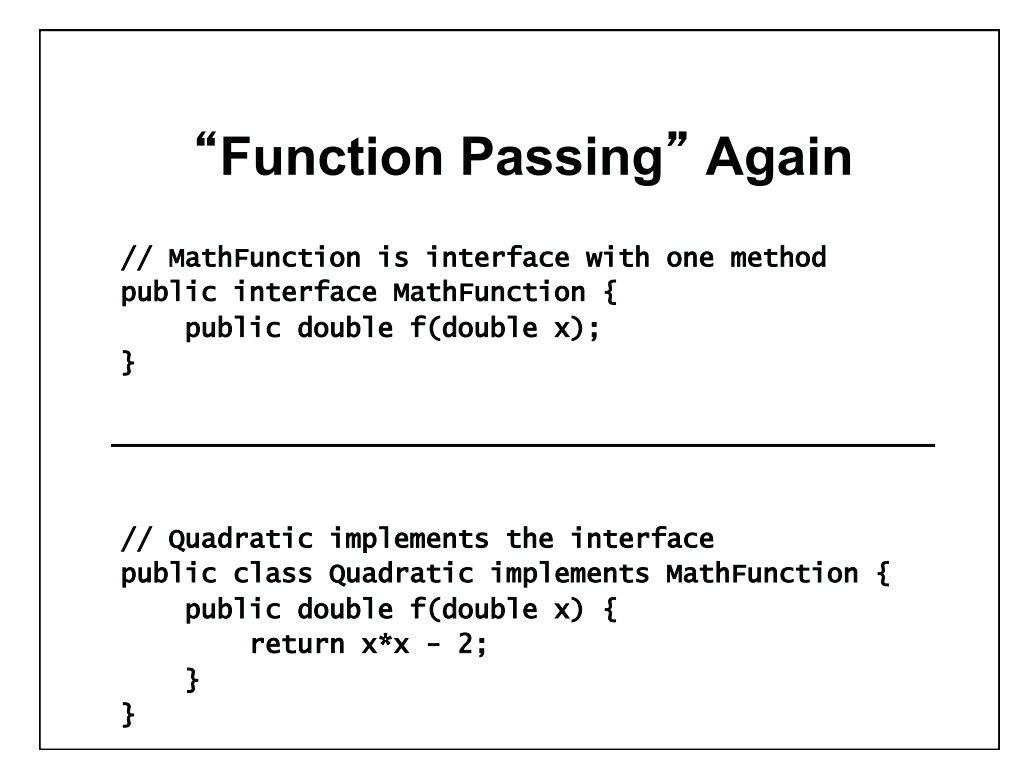

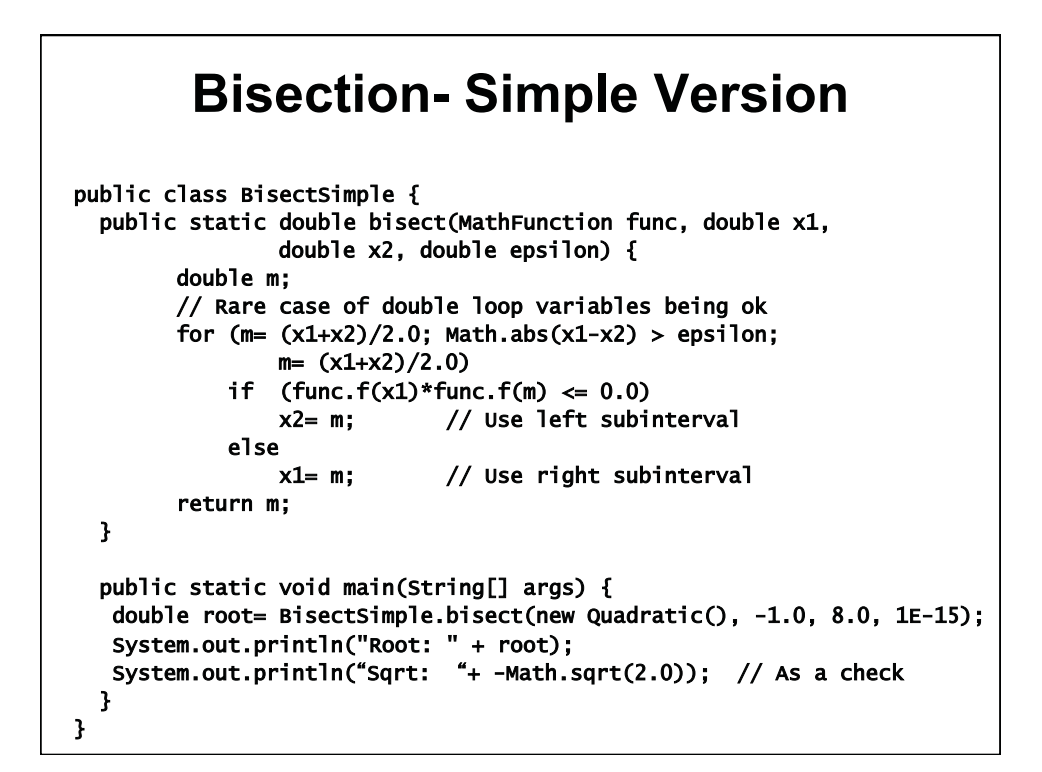

### **Bisection- NumRec Version**

public class RootFinder {  $//$  NumRec, p. 354 public static final int JMAX= 100; public static final double ERR\_VAL= -10E10; public static double rtbis(MathFunction func, double x1, double x2, double xacc) { double dx, xmid, rtb; double  $f=$  func.  $f(x1)$ ; double fmid= func.f(x2); if ( $f*$ fmid >= 0.0) { System.out.println("Root must be bracketed"); return ERR\_VAL; } if  $(f < 0.0)$  { // Orient search so f>0 lies at x+dx dx= x2 - x1; rtb= x1; } else {  $dx = x1 - x2;$ rtb=  $x2$ ; } // All this is 'preprocessing'; loop on next page // Max no of bisections

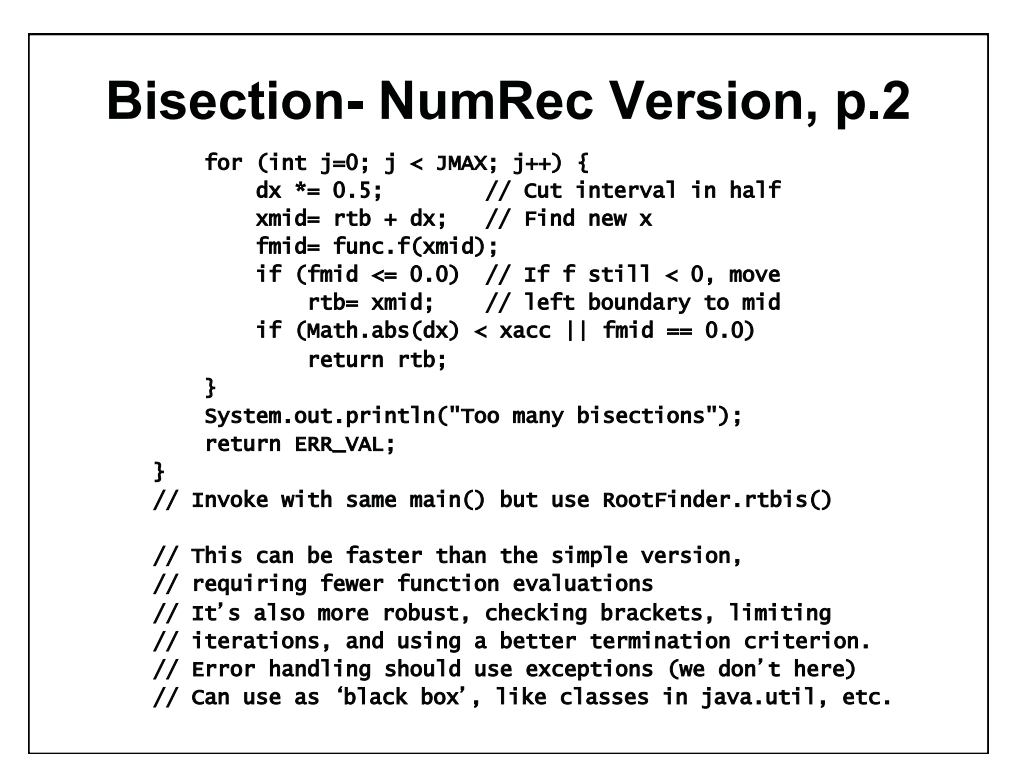

### **Exercise: Bisection**

- **Download Roots**
- **Use the bisection application in Roots to explore its behavior with the 5 functions** 
	- **Choose different starting values (brackets) by clicking at two points along the x axis; red lines appear**
	- **Then just click anywhere. Each time you click, bisection will divide the interval; a magenta line shows the middle**
	- **When it thinks it has a root, the midline/dot turns green**
	- **The app does not check whether there is a zero in the bracket, so you can see what goes wrong-**
	- **Record your results; note interesting or odd behaviors**
	- **Roots is persnickety:** 
		- **It throws away any segment with f\*f >=0. It looks at both sides.**

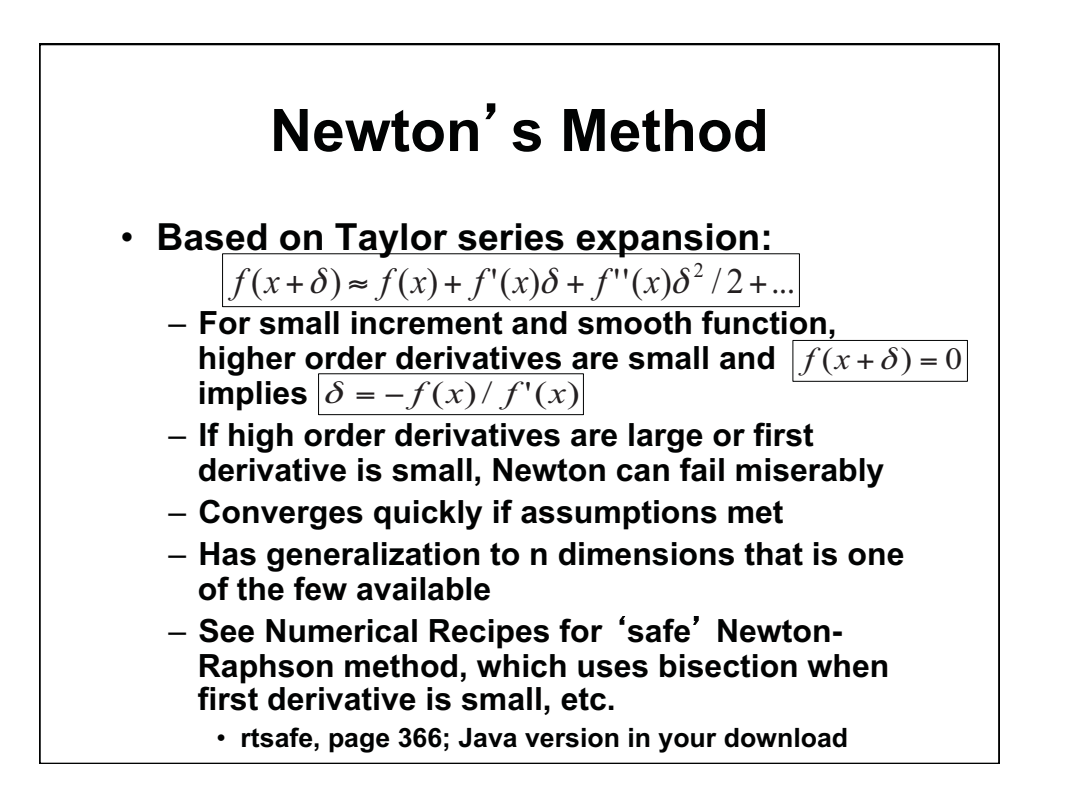

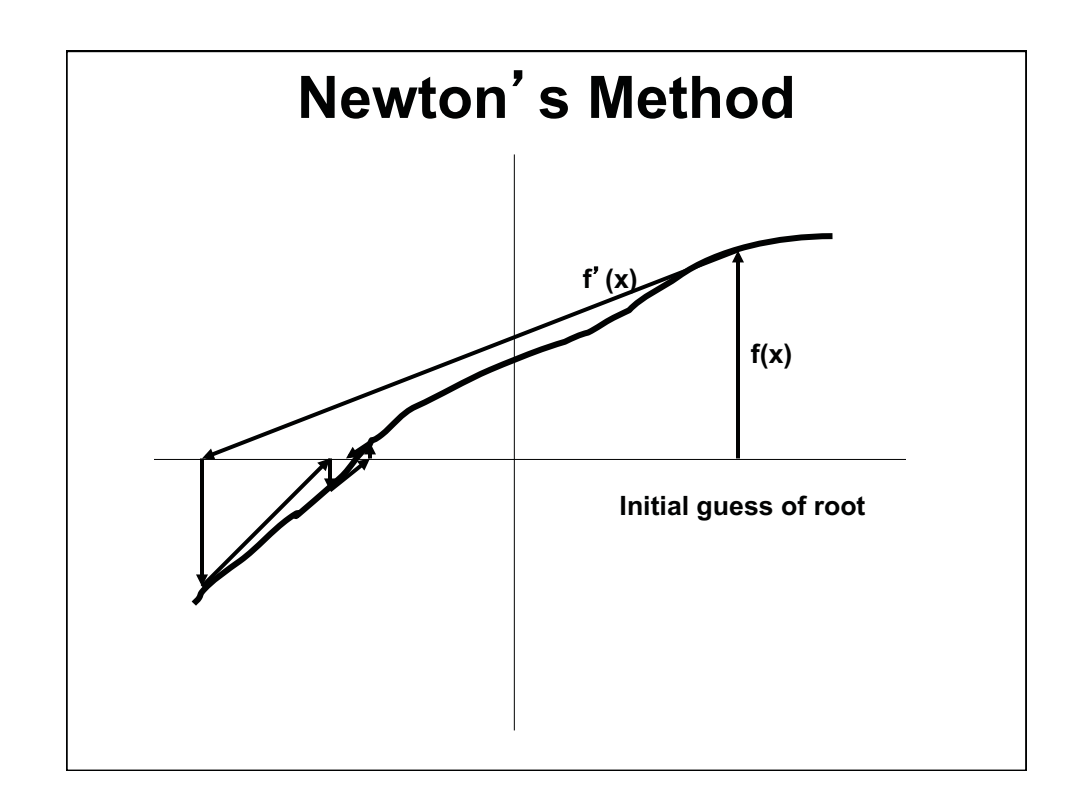

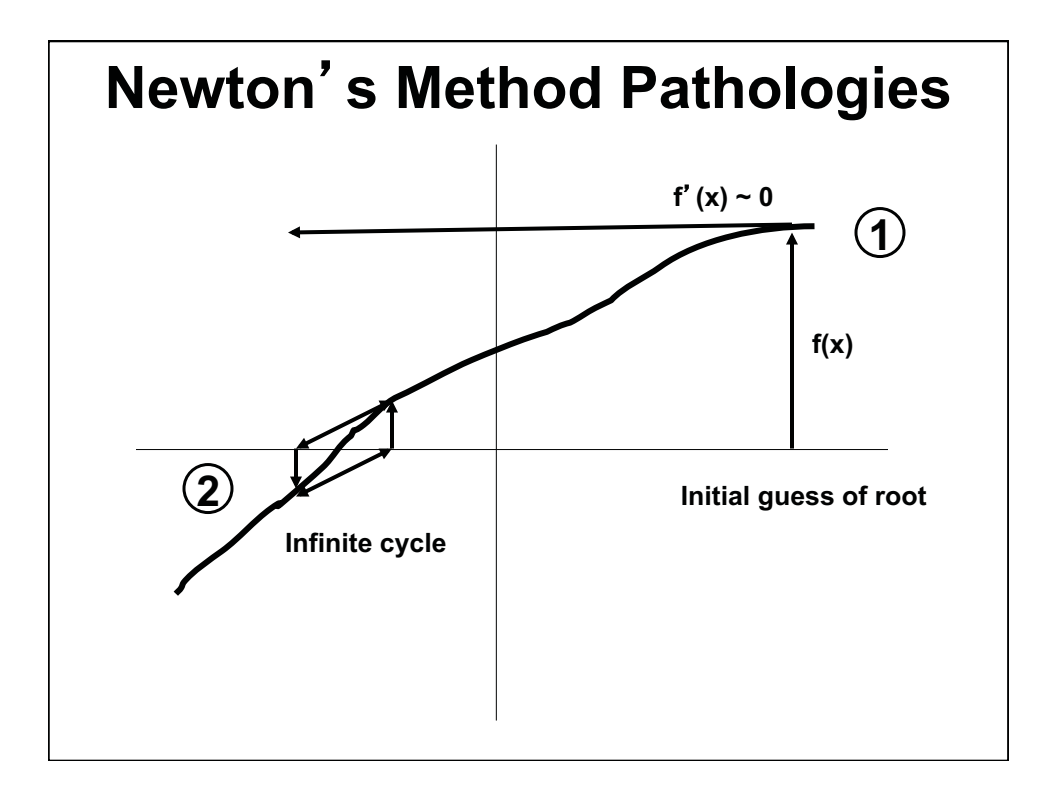

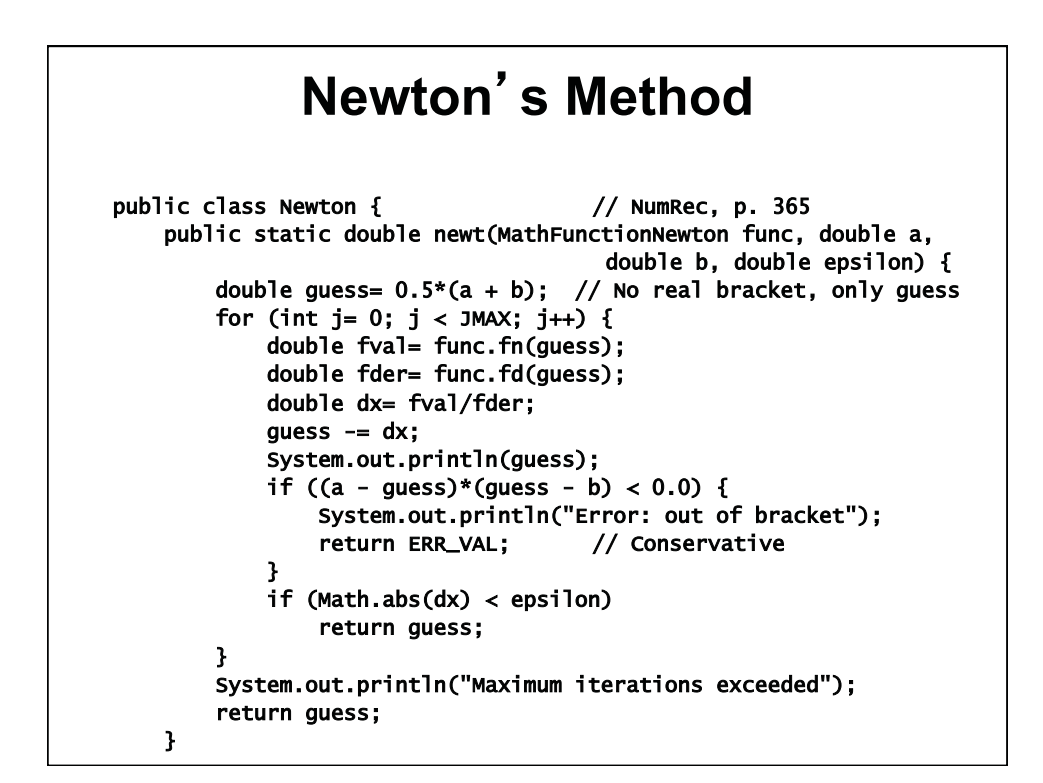

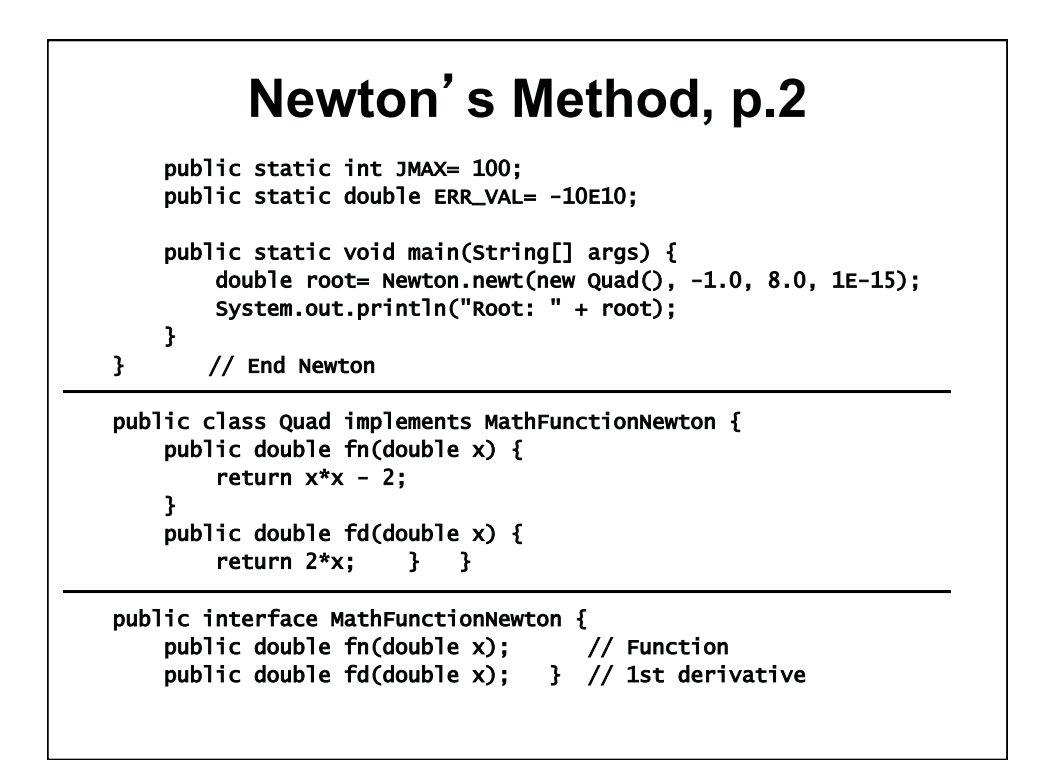

## **Exercise**

#### **• Use Newton's method application in Roots to experiment with the 5 functions**

- **Choose starting guess by clicking at one point along the x axis; red line appears**
- **Then just click anywhere. When you click, a magenta tangent line displays**
- **Click again, and the intersection of tangent and x axis is found, and the guess (red line) moves**
- **When it thinks it has a root, the line/dot turns green**
- **The app does not check whether there is a zero in the limits, so you can see what goes wrong-**
- **Record your results; note interesting or odd behaviors**

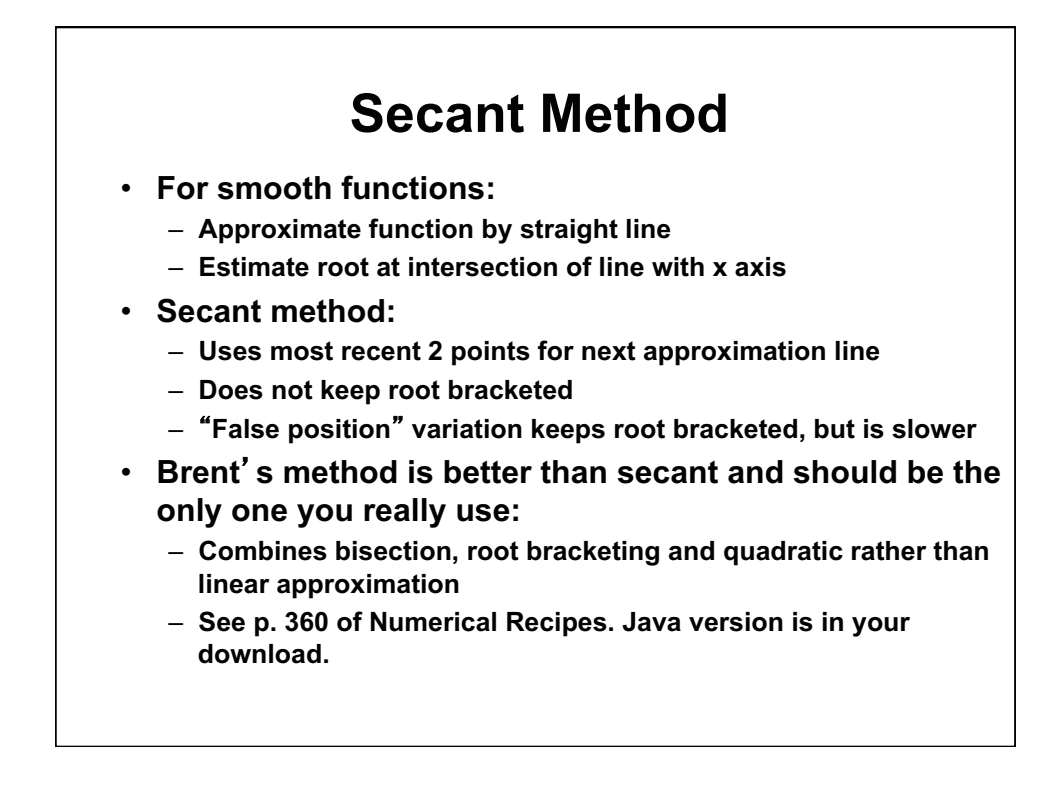

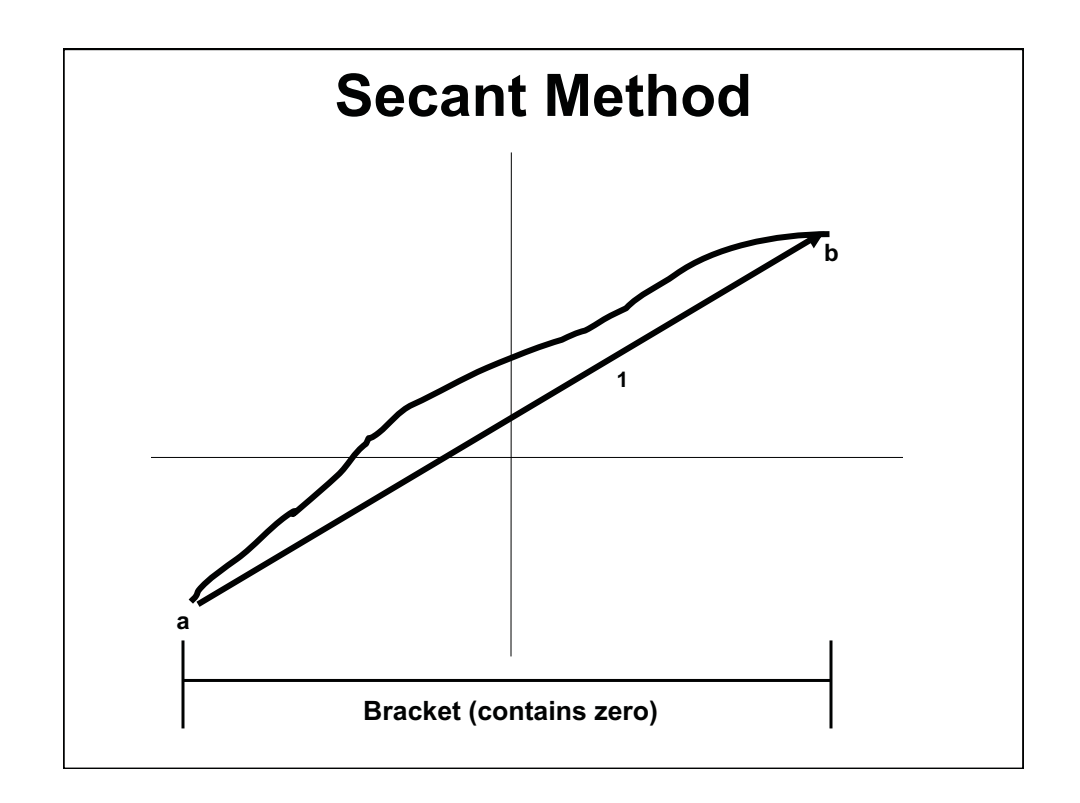

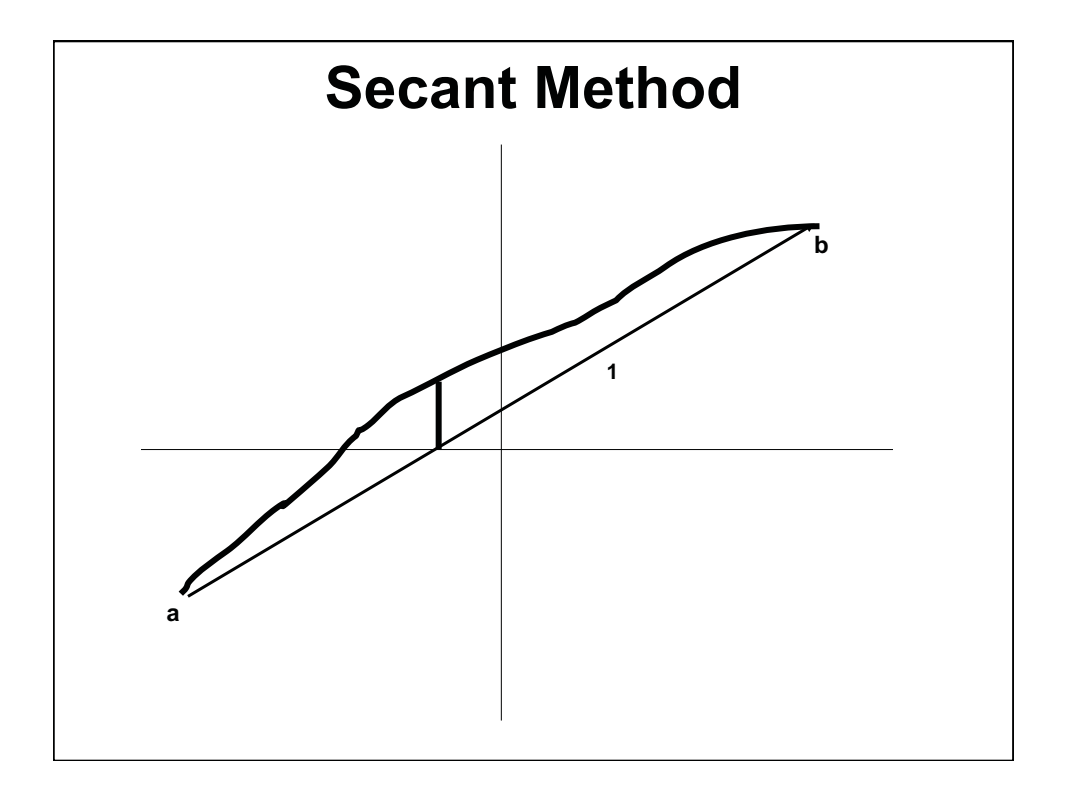

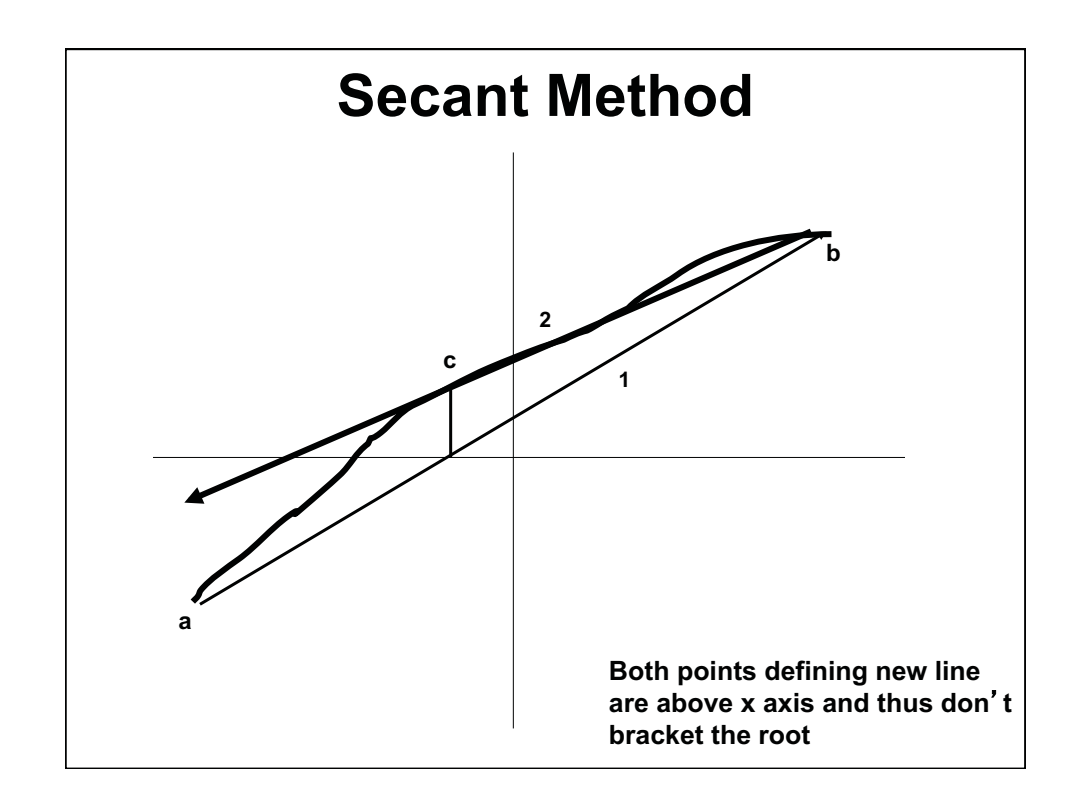

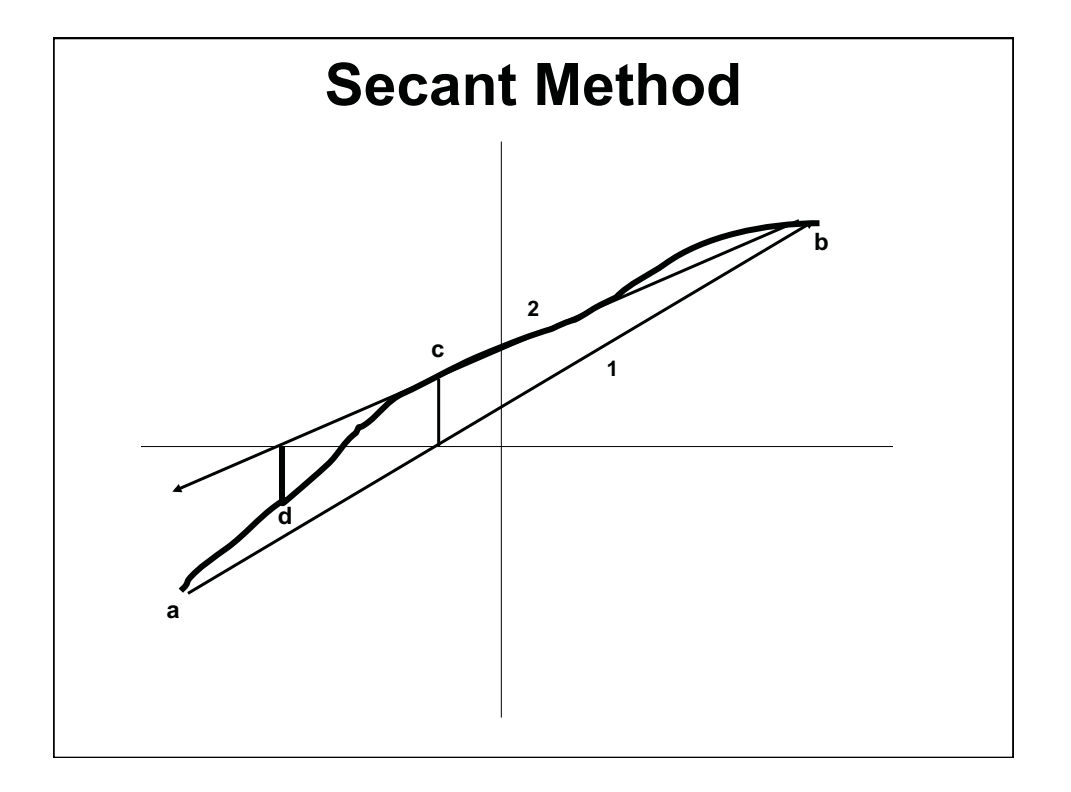

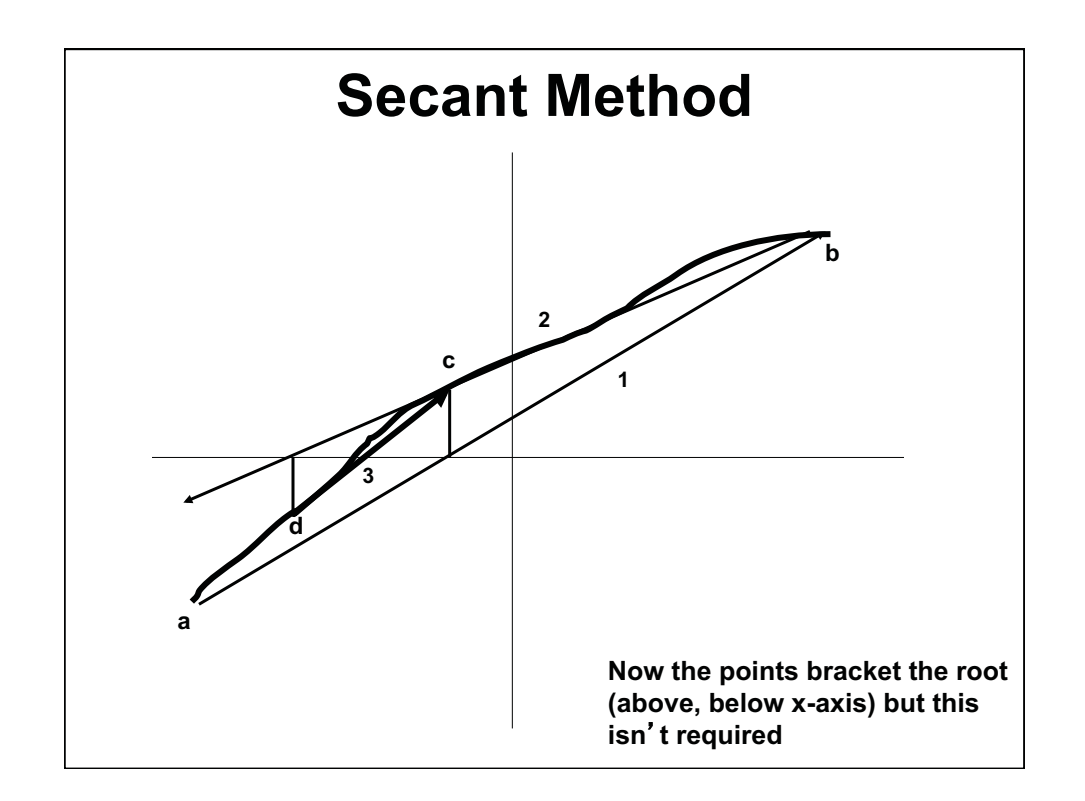

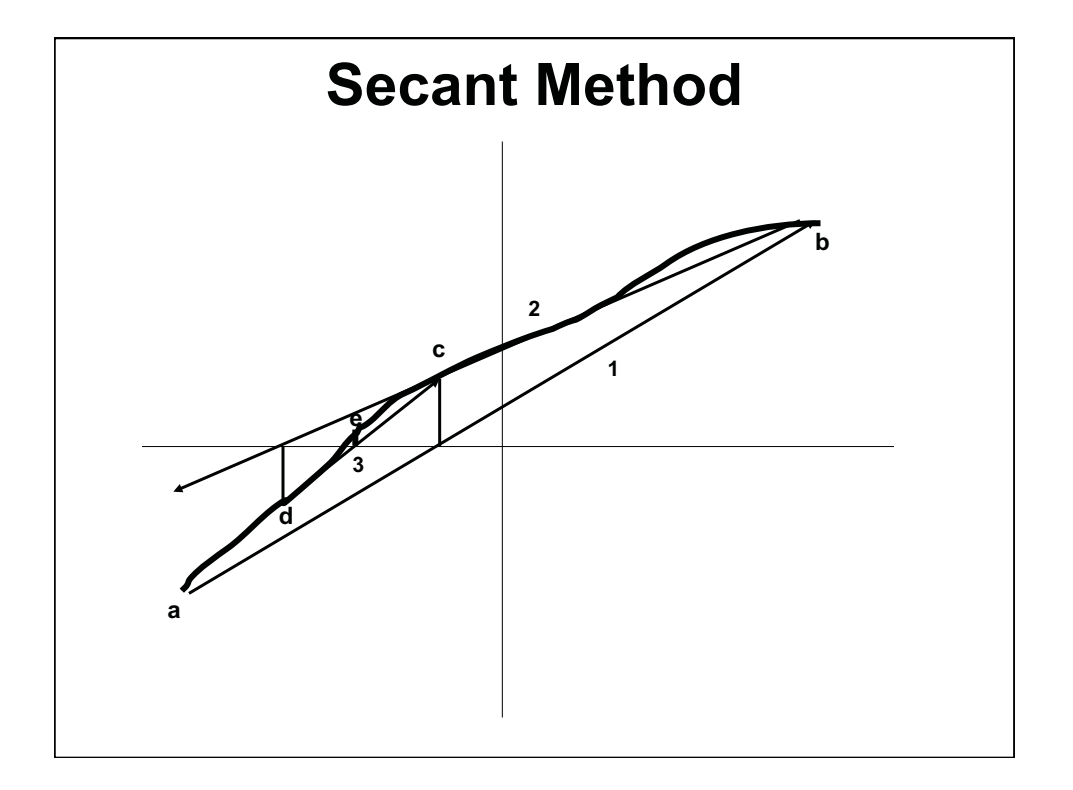

## **Exercise**

#### • **Use secant method application in Roots to experiment with the 5 functions**

- **Choose different starting values by clicking at two points along the x axis; red and orange lines appear**
- **Then just click anywhere. When you click, a magenta secant line displays**
- **Click again, and the intersection of secant and x axis is found, and the right and left lines (red and orange lines) move**
- **When it thinks it has a root, the midline/dot turns green**
- **The app does not check whether there is a zero in the limits, so you can see what goes wrong-**
- **Record your results; note interesting or odd behaviors**

1.00 / 1.001 / 1.002 Introduction to Computers and Engineering Problem Solving Spring 2012

For information about citing these materials or our Terms of Use, visit:<http://ocw.mit.edu/terms>.